Diretoria de Tecnologia e Inovação

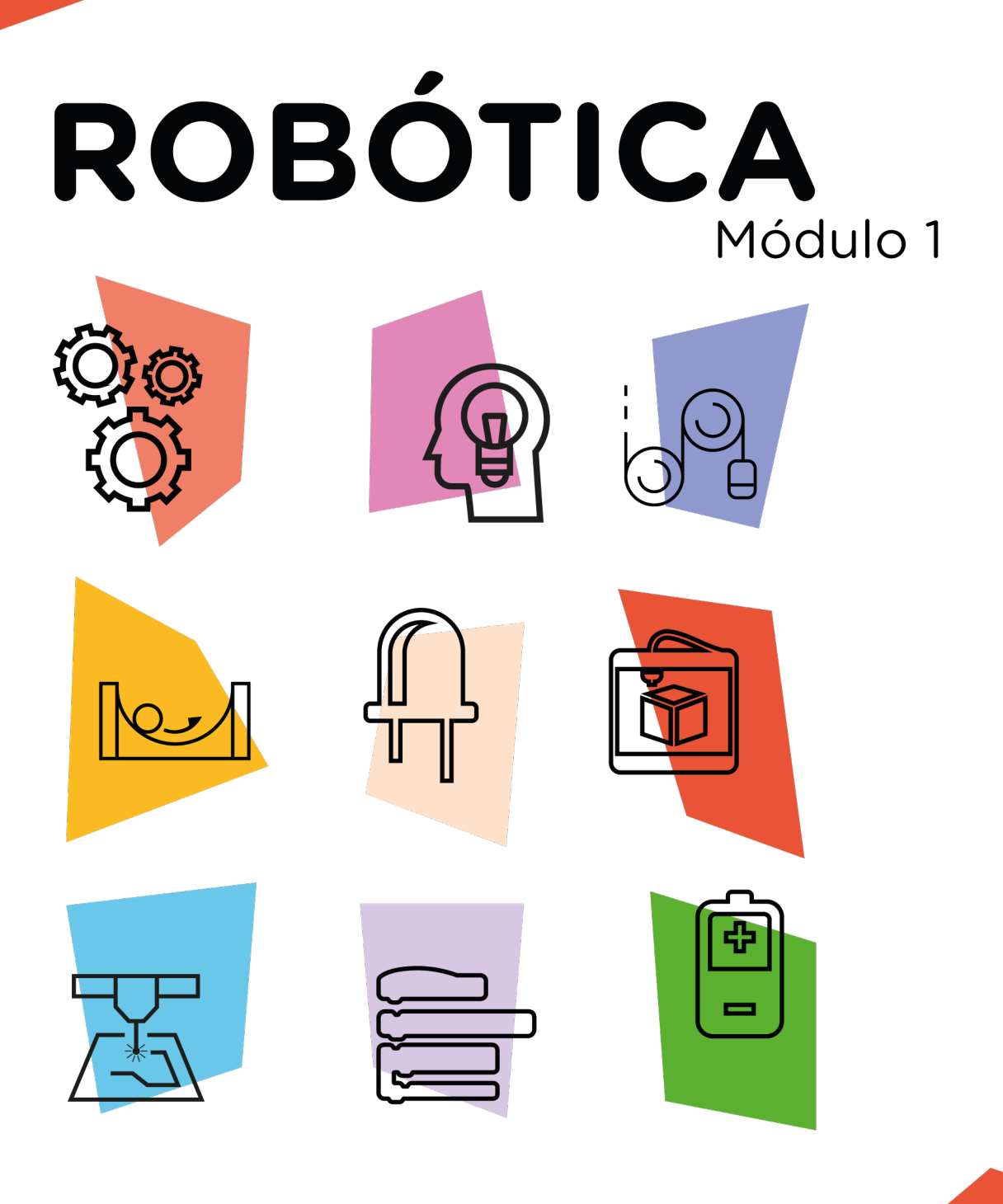

## Semáforo [Carros + Pedestres com Botão]

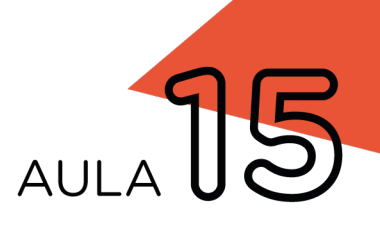

\*Disponível no kit distribuído em 2023

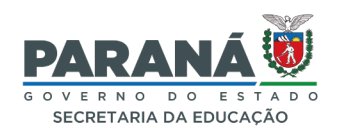

## GOVERNADOR DO ESTADO DO PARANÁ

Carlos Massa Ratinho Júnior

## SECRETÁRIO DE ESTADO DA EDUCAÇÃO

Roni Miranda Vieira

## DIRETOR DE TECNOLOGIA E INOVAÇÃO

Claudio Aparecido de Oliveira

## COORDENADOR DE TECNOLOGIAS EDUCACIONAIS

Marcelo Gasparin

## Produção de Conteúdo

Cleiton Rosa

## Revisão Textual

Orlando de Macedo Junior

## Projeto Gráfico e Diagramação

Edna do Rocio Becker

## Ilustração

Jocelin Vianna (ASCOM)

## Modelagem 3D Blender

Cleiton Rosa Roberto Carlos Rodrigues

2023

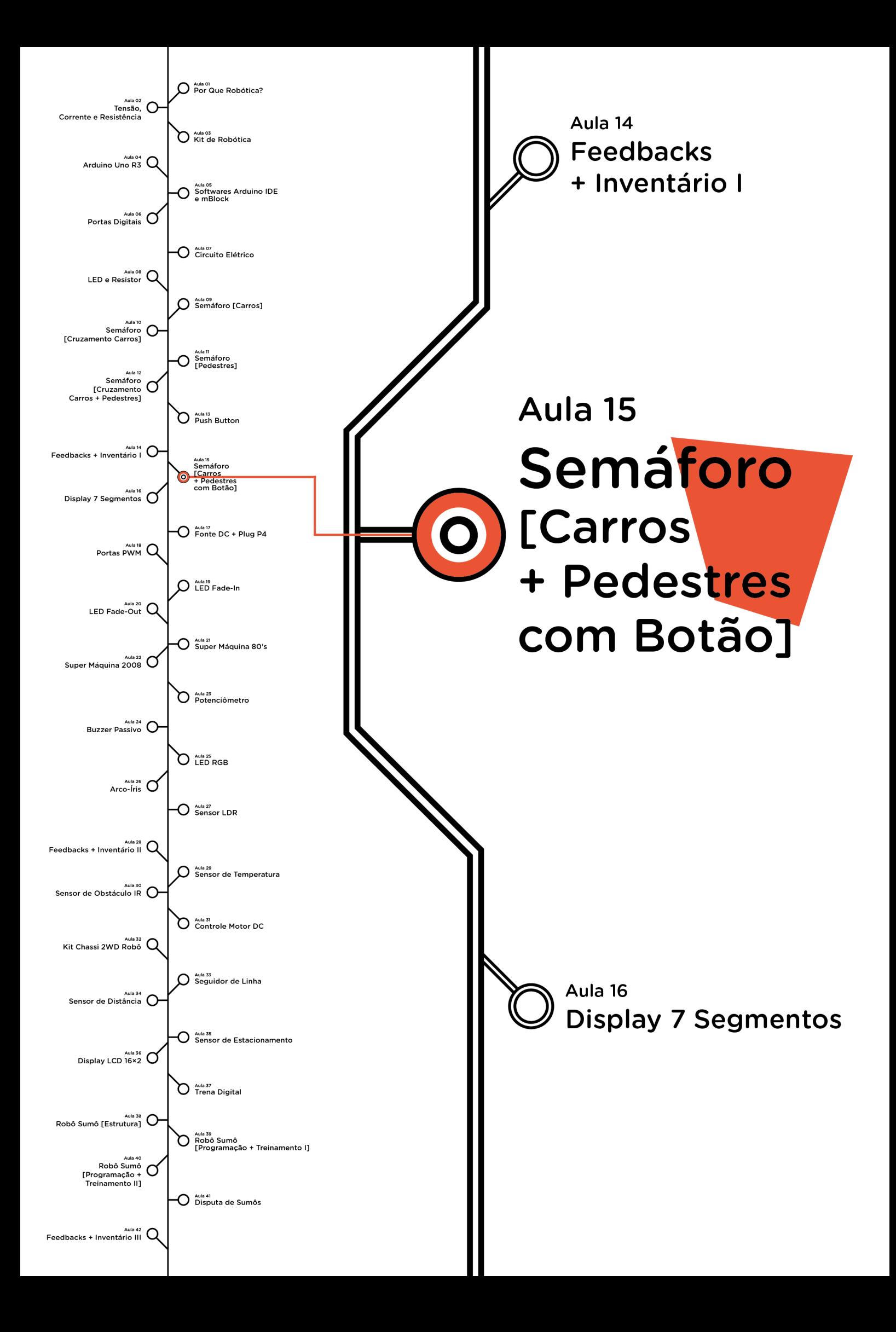

# **Sumário**

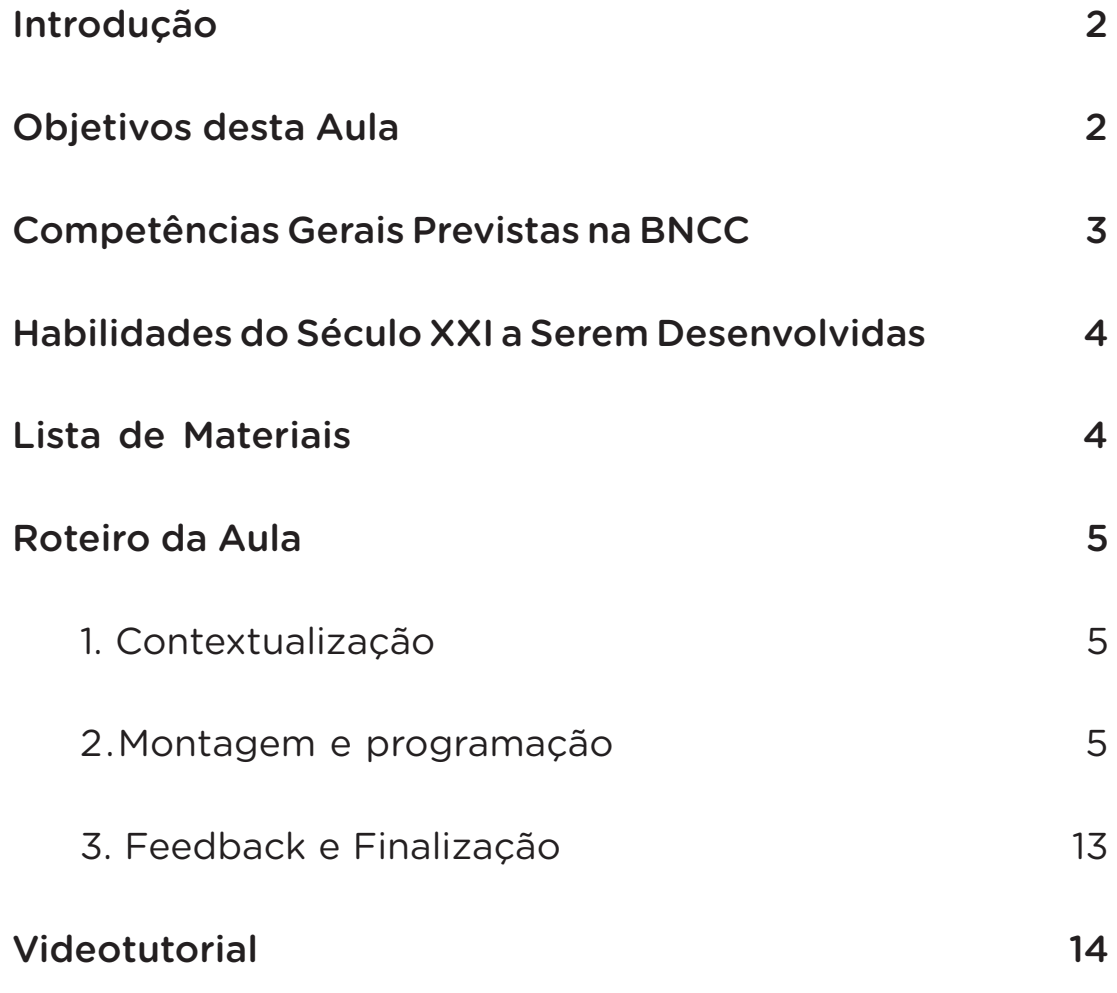

# **15 AULA SEMÁFORO [CARROS + PEDESTRES COM BOTÃO]**

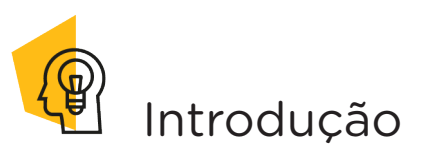

Os semáforos são dispositivos de sinalização formados por sistemas de luzes com cores (vermelho, amarelo e verde) com o objetivo de informar aos usuários de trânsito - sejam motoristas, pedestres, ciclistas, entre outros - o momento permitido à circulação, à espera e à transição entre uma ou outra circunstância. Quando sincronizados, reduzem a formação de congestionamentos e beneficiam a travessia de pedestres e ciclistas em vias urbanas.

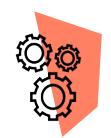

## Objetivos desta aula

- Promover a percepção da realidade escolar e seu entorno;
- Desenvolver os pilares do pensamento computacional;
- Prototipar com Arduino;
- Programar por blocos ou código.
- Abordar conceitos algorítmicos;
- Compreender conceitos da lógica booleana;
- Trabalhar com sincronias e técnicas de programação;
- Realizar sincronismo de semáforos com o uso da lógica booleana;

• Utilizar as funções digitalPinToInterrupt(), for(), switch(), attachInterrupt() e delay().

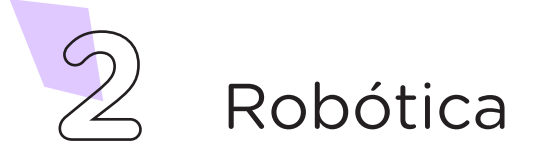

# Competências Gerais Previstas na BNCC

[CG02] - Exercitar a curiosidade intelectual e recorrer à abordagem própria das ciências, incluindo a investigação, a reflexão, a análise crítica, a imaginação e a criatividade, para investigar causas, elaborar e testar hipóteses, formular e resolver problemas e criar soluções (inclusive tecnológicas) com base nos conhecimentos das diferentes áreas.

[CG04] - Utilizar diferentes linguagens – verbal (oral ou visual-motora, como Libras, e escrita), corporal, visual, sonora e digital –, bem como conhecimentos das linguagens artística, matemática e científica, para se expressar e partilhar informações, experiências, ideias e sentimentos em diferentes contextos e produzir sentidos que levem ao entendimento mútuo.

[CG05] - Compreender, utilizar e criar tecnologias digitais de informação e comunicação de forma crítica, significativa, reflexiva e ética nas diversas práticas sociais (incluindo as escolares) para se comunicar, acessar e disseminar informações, produzir conhecimentos, resolver problemas e exercer protagonismo e autoria na vida pessoal e coletiva.

[CG09] - Exercitar a empatia, o diálogo, a resolução de conflitos e a cooperação, fazendo-se respeitar e promovendo o respeito ao outro e aos direitos humanos, com acolhimento e valorização da diversidade de indivíduos e de grupos sociais, seus saberes, identidades, culturas e potencialidades, sem preconceitos de qualquer natureza.

[CG10] - Agir pessoal e coletivamente com autonomia, responsabilidade, flexibilidade, resiliência e determinação, tomando decisões com base em princípios éticos, democráticos, inclusivos, sustentáveis e solidários.

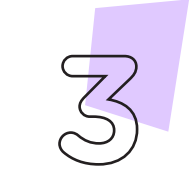

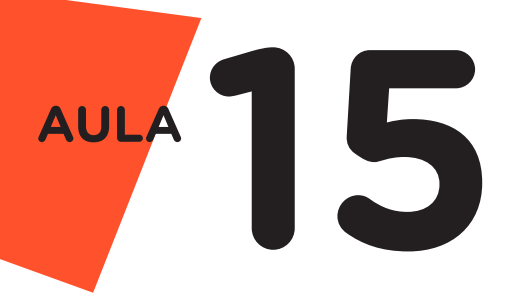

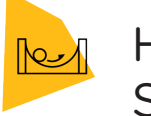

## Habilidades do Século XXI a Serem Desenvolvidas

- Pensamento crítico;
- Afinidade digital;
- Resiliência;
- Resolução de problemas;
- Colaboração.

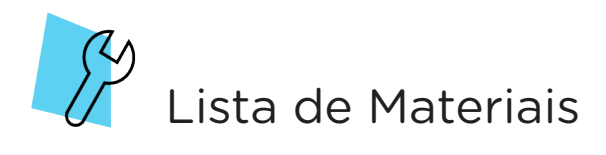

- 1 placa protoboard
- 1 placa arduino UNO R3
- 1 cabo USB
- 1 módulo semáforo
- 3 jumpers macho-macho
- 1 resistor 10 Quiloohms
- 1 push button
- 1 notebook
- Software mBlock ou Arduino IDE

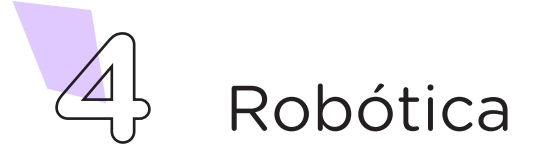

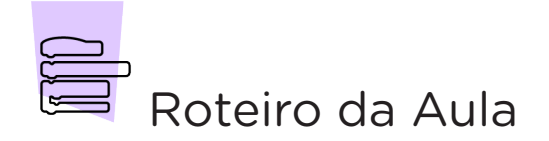

## 1. Contextualização (15min):

Dando continuidade ao nosso estudo de programação, vamos elaborar mais um pouco o projeto semáforo. Imagine a seguinte situação: na rua, em frente a uma escola, existe uma travessia de pedestres, porém nem sempre os carros dão preferência para a travessia dos pedestres. Que tal projetar e programar o protótipo de semáforo com interação de pedestres como alternativa para amenizar esse problema?

Agora chegou o momento de organizar os componentes necessários a esta aula. Para isso, confira a lista de peças acima e separe o que você precisará.

## 2. Montagem e Programação (60min):

Inicie a montagem dos componentes eletrônicos encaixando o módulo semáforo ao Arduino e o push button na protoboard (figura 1).

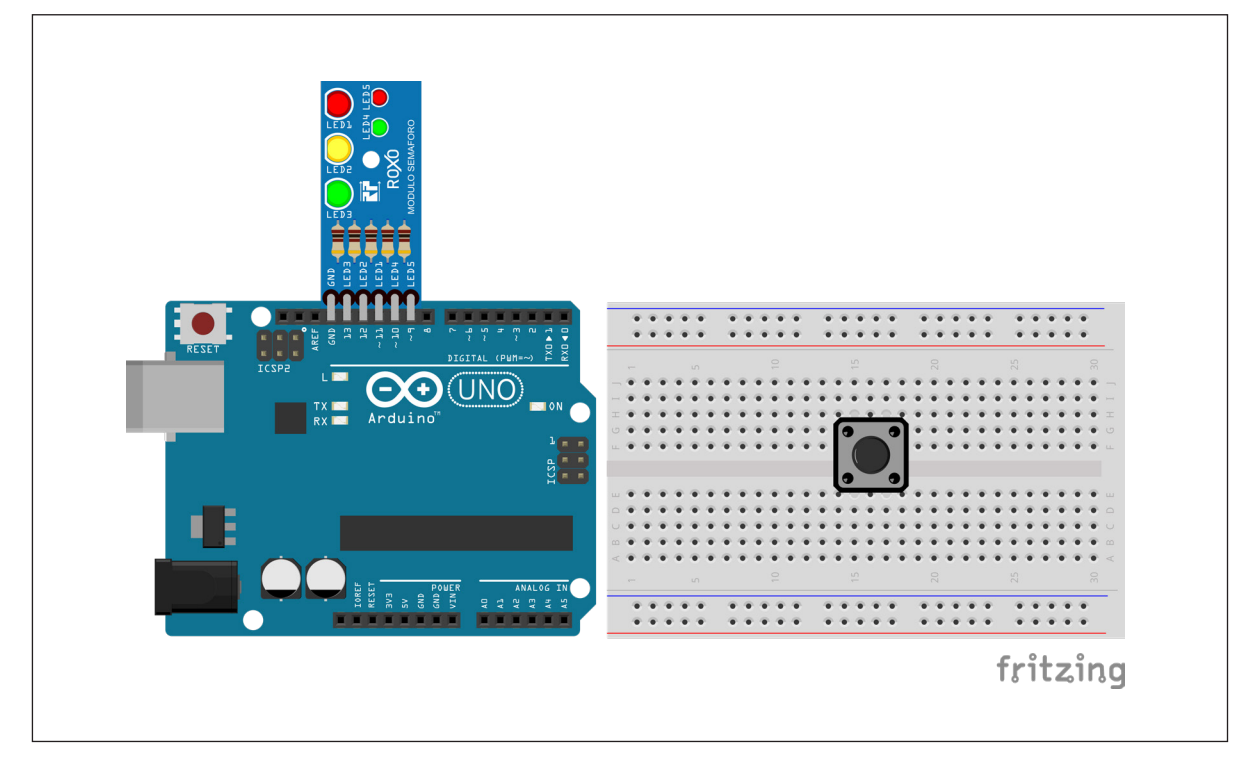

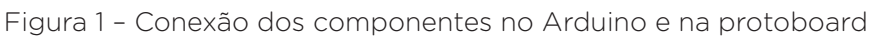

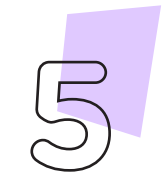

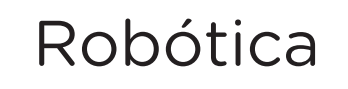

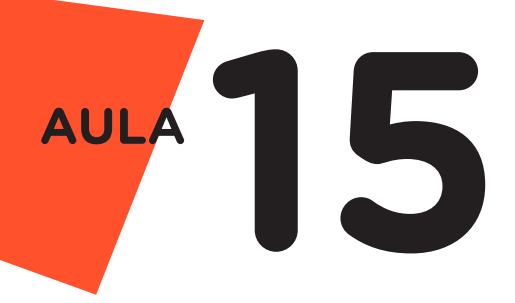

Insira o resistor de 10 Quiloohms entre um terminal do push button e uma coluna de furos livre da protoboard (figura 2).

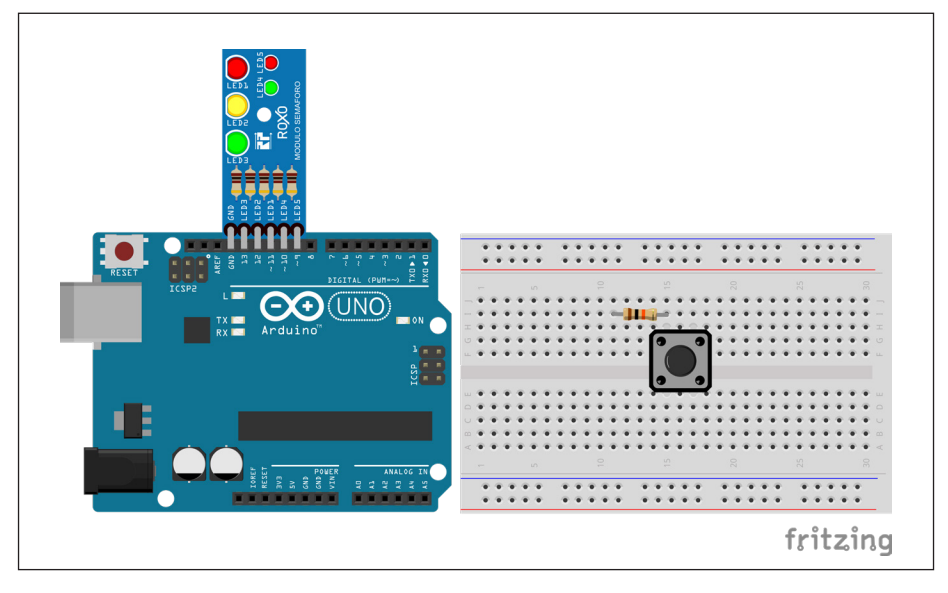

Figura 2 – Conectando o resistor no push button

Utilizando dois jumpers, interligue uma saída GND do Arduino ao terminal livre do resistor e a saída 5V do Arduino ao terminal livre do push button - terminal ao lado do que está conectado com o resistor (figura 3).

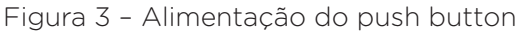

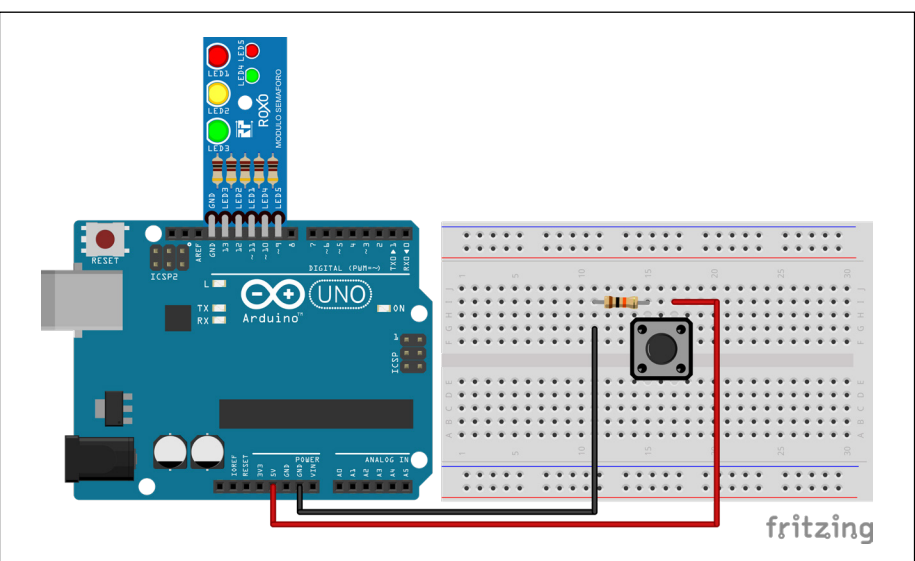

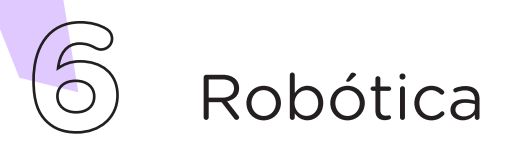

Por fim, utilizando outro jumper, interligue a porta digital 2 do Arduino com o terminal do resistor - mesmo terminal que está interligando o push button (figura 4).

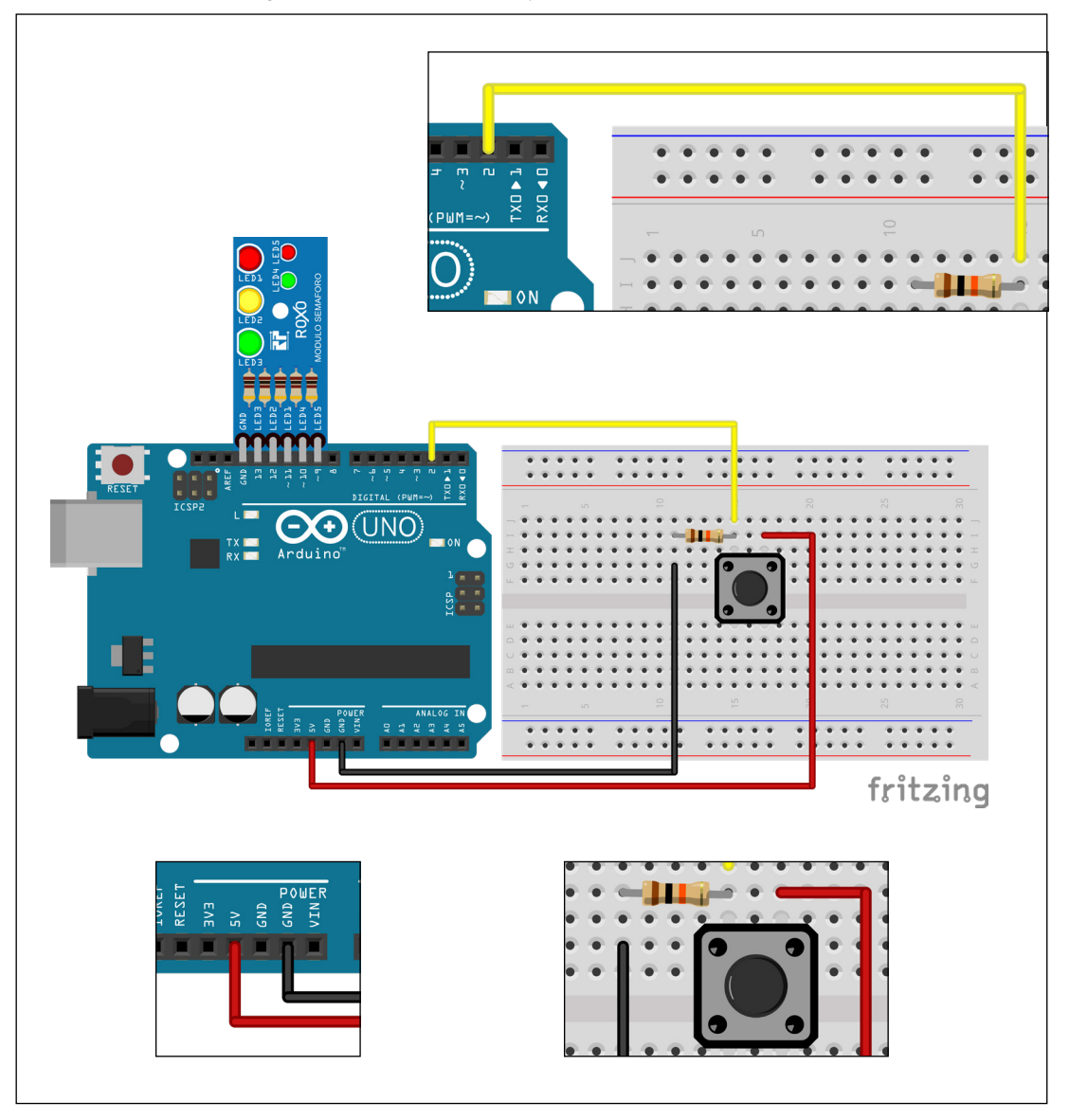

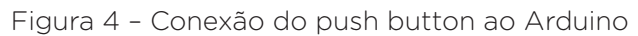

Com os componentes eletrônicos montados, vamos programar, por codificação e por blocos, o protótipo de semáforo de via carros, pedestres com botão.

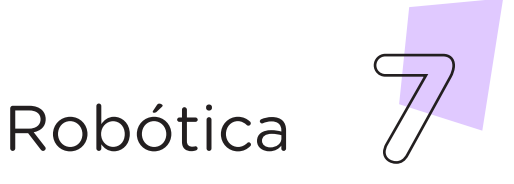

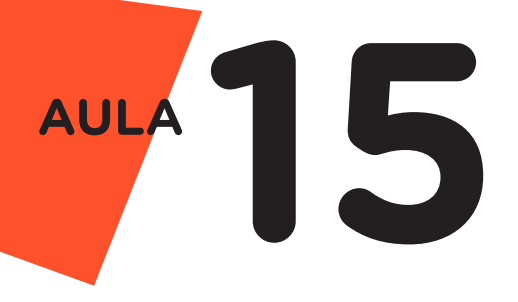

#### i. Linguagem de programação por código

Para iniciar a programação, conecte a placa Arduino ao computador, com o uso de um cabo USB, para que ocorra a comunicação entre a placa microcontroladora e o software Arduino IDE.

No software IDE, escreva ou copie e cole o código-fonte de programação (quadro 1):

Quadro 1 - Código-fonte da programação na linguagem do Arduino (Wiring)

```
/* Programa de controle de semáforo interativo. */
/* Definições dos pinos para os LEDs e botão. */
#define PIN_BOTAO 2
#define PIN_LED_VERDE_PED 10
#define PIN_LED_VERMELHO_PED 9
#define PIN_LED_VERDE_CAR 13
#define PIN_LED_AMARELO_CAR 12
#define PIN_LED_VERMELHO_CAR 11
/* Variável que seleciona o modo de operação do */
/* semáforo 0: Modo aberto para carro e 1: Modo */
/* aberto para pedestre. * /int modo = 0;void setup() {
 \frac{1}{2} Configura os pinos de ENTRADA e SAÍDA. \frac{1}{2}pinMode(PIN_BOTAO, INPUT);
  pinMode(PIN_LED_VERDE_PED, OUTPUT);
  pinMode(PIN_LED_VERMELHO_PED, OUTPUT);
  pinMode(PIN LED VERDE CAR, OUTPUT);
  pinMode(PIN LED AMARELO CAR, OUTPUT);
  pinMode(PIN_LED_VERMELHO_CAR, OUTPUT);
  /* Ativa a função de interrupção no pino que o botão está 
ligado. */
 attachInterrupt(digitalPinToInterrupt(PIN_BOTAO),
botaoAcionado, FALLING);
}
```

```
void loop() {
  switch (modo) {
     case 0:
       /* Estágio Aberto para carros */
      digitalWrite(PIN LED VERDE PED, LOW);
      digitalWrite(PIN_LED_VERMELHO_PED, HIGH);
      digitalWrite(PIN LED VERDE CAR, HIGH);
      digitalWrite(PIN LED AMARELO CAR, LOW);
      digitalWrite(PIN_LED_VERMELHO_CAR, LOW);
       break;
     case 1:
       /* Aguarda +1 segundo após pressionar o botão */
       delay(1000);
       /* Aciona o amarelo do semáforo dos carros */
      digitalWrite(PIN_LED_VERDE_CAR, LOW);
      digitalWrite(PIN LED AMARELO CAR, HIGH);
       delay(3000);
       /* Abre o semáforo de pedestres. */
      digitalWrite(PIN LED VERDE PED, HIGH);
      digitalWrite(PIN_LED_VERMELHO_PED, LOW);
      digitalWrite(PIN LED AMARELO CAR, LOW);
      digitalWrite(PIN LED VERMELHO CAR, HIGH);
       delay(5000);
       /* Apaga o verde dos pedestres e começa piscar o
               vermelho indicando que o tempo de travessia está 
acabando.*/
      digitalWrite(PIN LED VERDE PED, LOW);
      for (int i = 0; i <= 5; i++) {
        digitalWrite(PIN_LED_VERMELHO_PED, HIGH);
         delay(300);
        digitalWrite(PIN LED VERMELHO PED, LOW);
         delay(300);
       }
       /* Após a travessia de pedestre, altera
               para o modo de passagem de carros: 0.   */
      mode = 0; break;
  }
}
/* Após pressionar o botão, será executada essa função, ela
 altera o modo de operação do semáforo. */
void botaoAcionado() {
 mode = 1;}
```
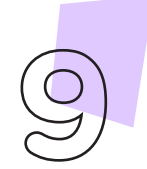

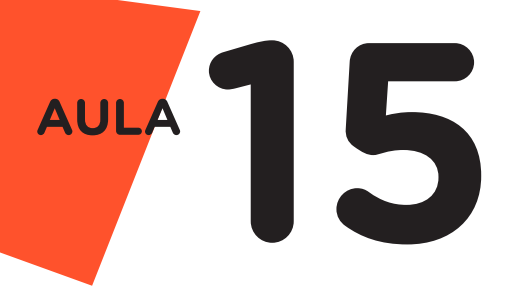

Com o código-fonte inserido no Arduino IDE, compile o programa pressionando o botão **Verificar** (botão com sinal de tique) para verificar se não há erros de sintaxe. Estando o código correto, o próximo passo é realizar a transferência do programa para o Arduino. Para tal, pressione o botão **Carregar** (botão com uma seta apontando para a direita).

Após a transferência do programa para o Arduino os LEDs presentes na placa Protoboard devem acender conforme a sequência programada, simulando o funcionamento do semáforo de carros e pedestres com botão.

#### ii. Linguagem de programação por blocos

Outra forma de simular o funcionamento do semáforo é por meio da linguagem de programação que utiliza blocos de funções prontas, os quais representam comandos de programação. Vamos utilizar o software mBlock.

Para conectar o mBlock ao Arduino, você deve clicar no ícone **Adicionar**, localizado no campo **Dispositivos**, e selecionar o Arduino, na biblioteca de dispositivos do mBlock, clicando, na sequência, no botão **OK.** Uma vez selecionado, o Arduino Uno é visualizado no campo **Dispositivos** do mBlock e já é possível iniciar a programação em blocos.

Monte os blocos, arrastando e soltando, de acordo com a programação de funcionamento do semáforo (figura 7).

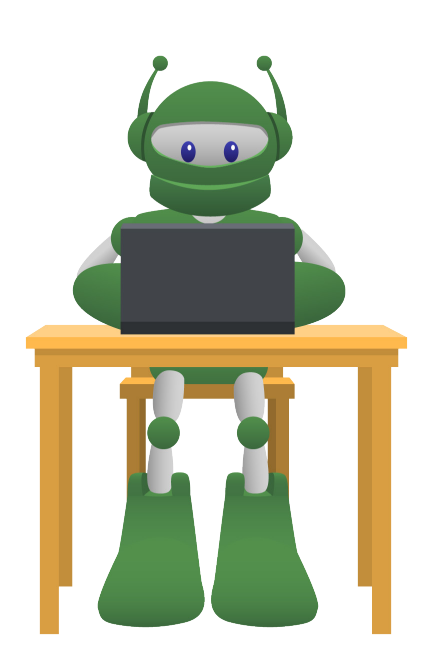

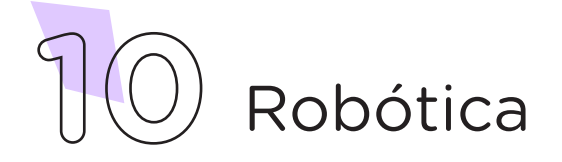

Figura 7 - Programação em blocos para funcionamento de semáforo de via carros, pedestres com botão

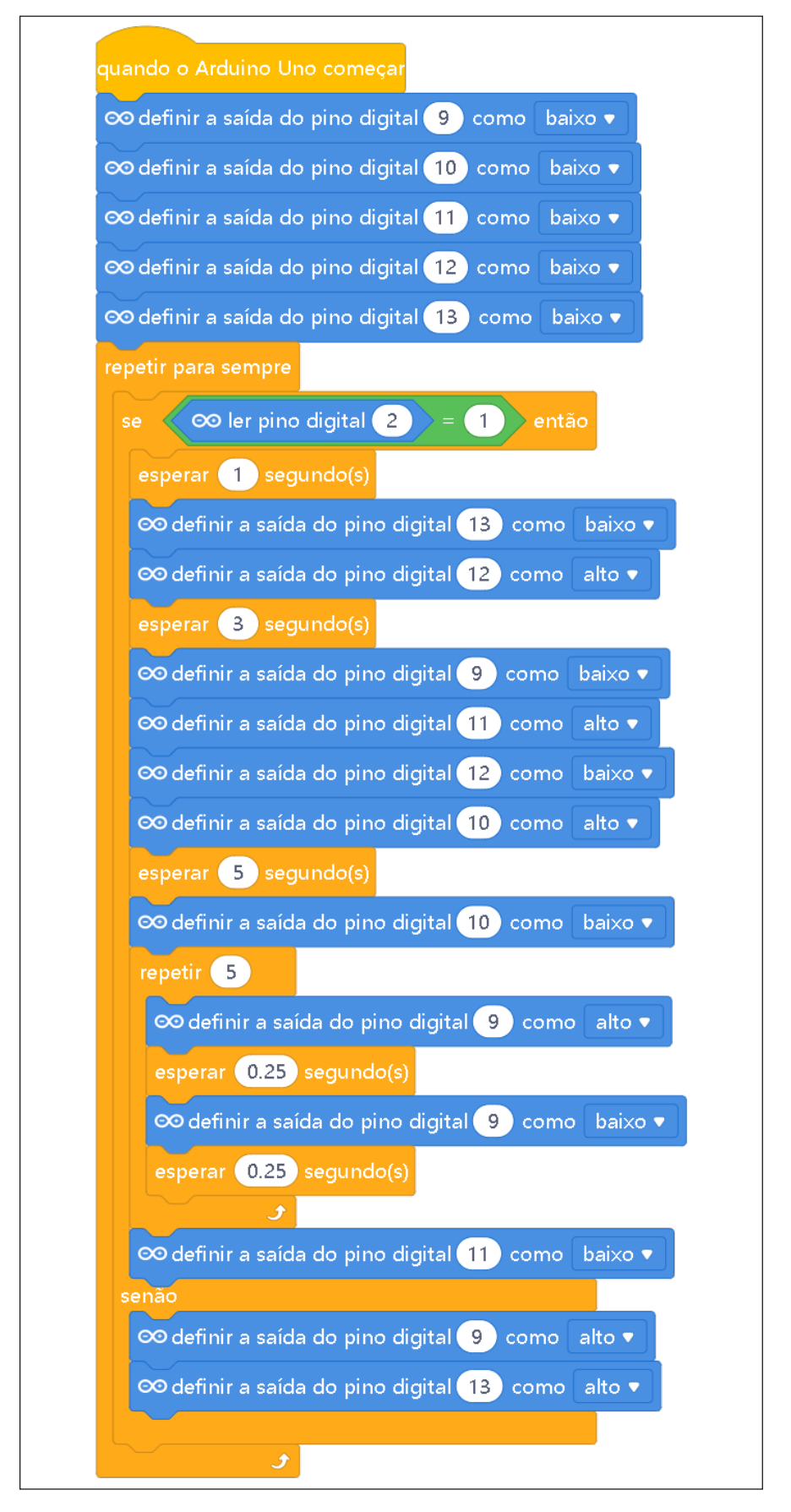

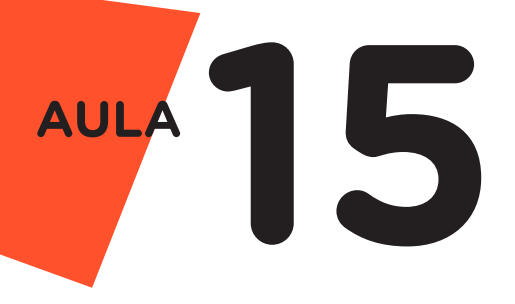

Assim que os blocos estiverem montados, clique no botão **Conectar** para iniciar a comunicação entre o software mBlock com a placa de Arduino Uno. Ao clicar sobre o botão **Conectar**, aparecerá um *Tooltip* solicitando a confirmação da conexão entre os dois dispositivos.

Uma vez realizada a conexão entre os dispositivos, será ativado, na interface do mBlock, o botão **Upload**, o qual, ao ser clicado, o software verificará se não há erros na estrutura do programa e então compilará para enviar o programa à placa Arduino.

Com a transferência do código para o dispositivo Arduino Uno, inicia-se o funcionamento do semáforo, ou seja, os LEDs começam a acender e a apagar de acordo com a ordem e o tempo definido na programação em blocos.

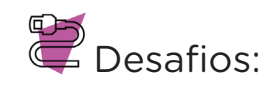

i. Que tal alterar o valor das variáveis de tempo para atravessar/mudar as luzes, observando e testando os resultados obtidos?

ii. Que tal também projetar a construção de seu semáforo fora da placa de prototipagem, simulando a interação de pedestres?

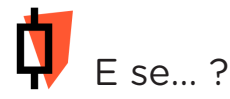

i. Caso o projeto não funcione, se atente a alguns dos possíveis erros:

1. Verifique se os jumpers estão na mesma coluna dos terminais dos componentes, fazendo assim a conexão;

2. Verifique se os jumpers estão ligados nos pinos corretos no Arduino;

3. Verifique se o LED não está conectado de modo invertido;

4. Teste a integridade do LED, insira-o diretamente nos pinos GND e 13 com o Arduino desligado. Ao ligá-lo, o LED deverá piscar 3 vezes.

5. Verifique se a programação está adequada a cada porta digital.

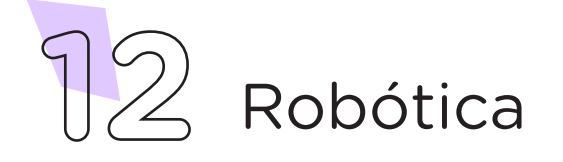

## 3. Feedback e Finalização (15min):

a. Confira, compartilhando seu projeto com os demais colegas, se o objetivo foi alcançado.

**b.** Analise seu projeto desenvolvido, de modo a atender os requisitos para funcionamento de um semáforo: sequência correta do acendimento das cores verde, amarelo e vermelho para os veículos e pedestres.

c. Reflita se as seguintes situações ocorreram:

i. Colaboração e cooperação: você e os membros de sua equipe interagiram entre si, compartilhando ideias que promoveram a aprendizagem e o desenvolvimento deste projeto?

ii. Pensamento crítico e resolução de problemas: você conseguiu identificar os problemas, analisar informações e tomar decisões de modo a contribuir para o projeto desenvolvido?

d. Reúna todos os componentes utilizados nesta aula e os organize novamente junto aos demais, no kit de robótica.

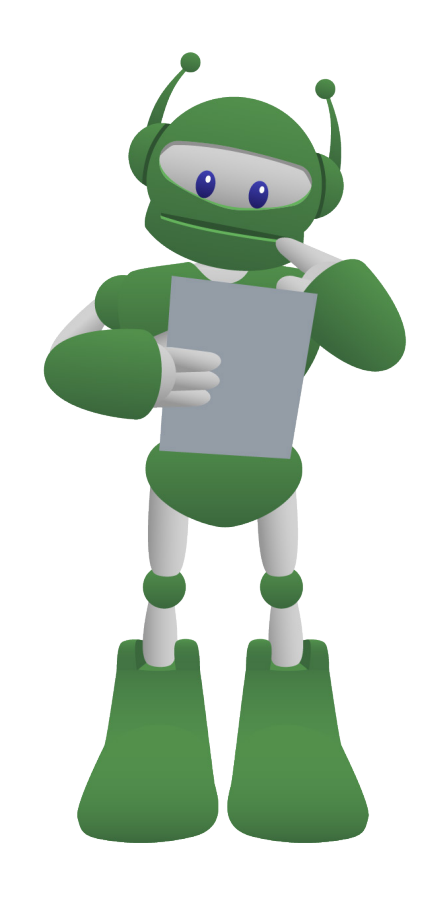

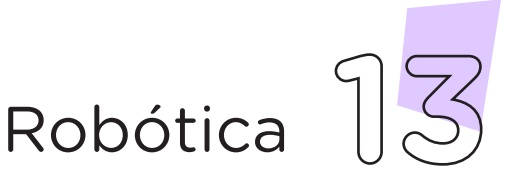

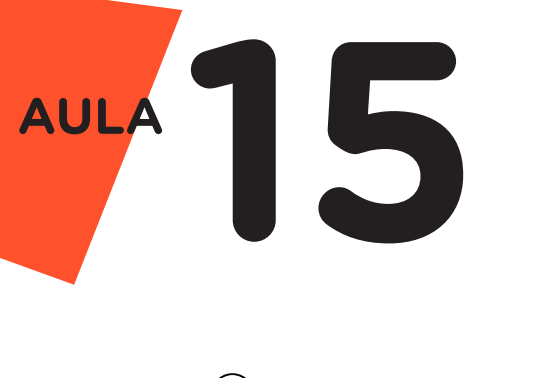

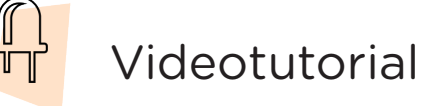

Com o intuito de auxiliar na montagem e na programação desta aula, apresentamos um videotutorial, disponível em:

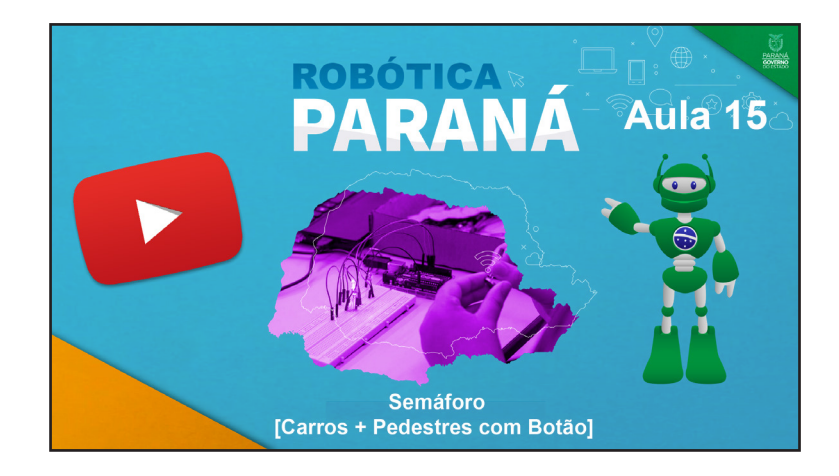

[https://rebrand.ly/a15robotica1](https://rebrand.ly/a15robotica)-23

Acesse, também, pelo QRCode:

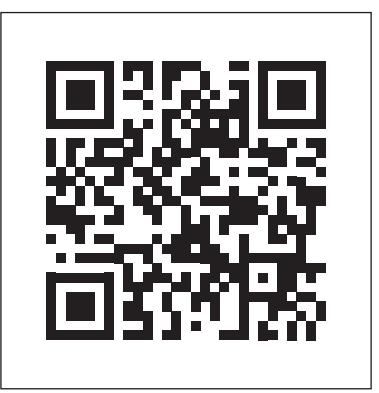

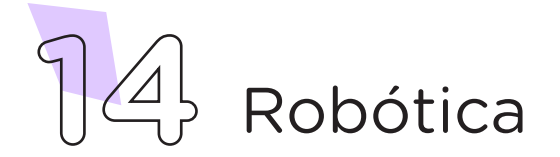

## DIRETORIA DE TECNOLOGIAS E INOVAÇÃO (DTI) COORDENAÇÃO DE TECNOLOGIAS EDUCACIONAIS (CTE)

## EQUIPE ROBÓTICA PARANÁ

Andrea da Silva Castagini Padilha Cleiton Rosa Darice Alessandra Deckmann Zanardini Edgar Cavalli Júnior Edna do Rocio Becker José Feuser Meurer Marcelo Gasparin Michele Serpe Fernandes Michelle dos Santos Orlando de Macedo Júnior Roberto Carlos Rodrigues

Os materiais, aulas e projetos da "Robótica Paraná" foram produzidos pela Coordenação de Tecnologias Educacionais (CTE), da Diretoria de Tecnologia e Inovação (DTI), da Secretaria de Estado da Educação do Paraná (SEED), com o objetivo de subsidiar as práticas docentes com os estudantes por meio da Robótica. Este material foi produzido para uso didático-pedagógico exclusivo em sala de aula.

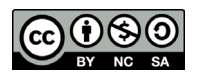

Este trabalho está licenciado com uma Licença Creative Commons – CC BY-NC-SA Atribuição - NãoComercial - CompartilhaIgual 4.0

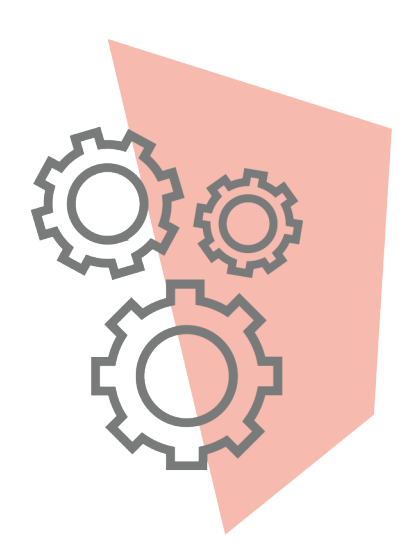

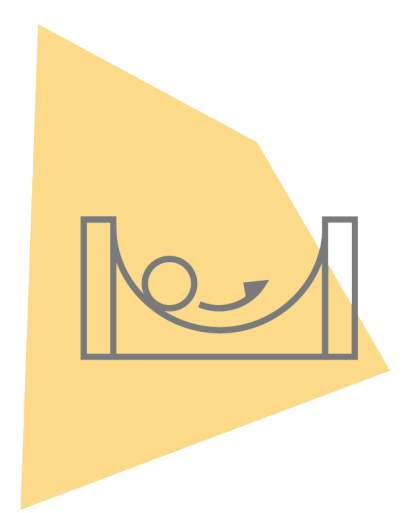

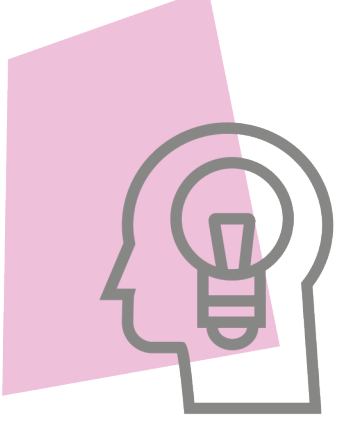

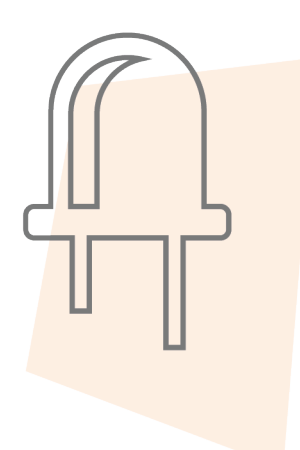

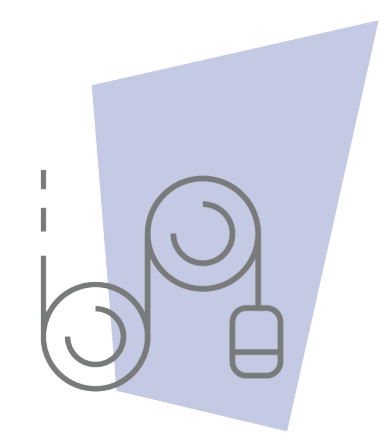

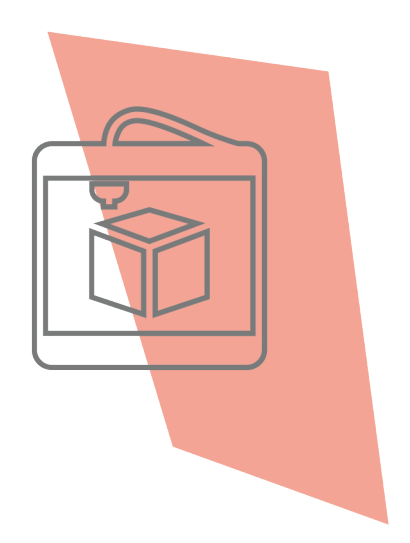

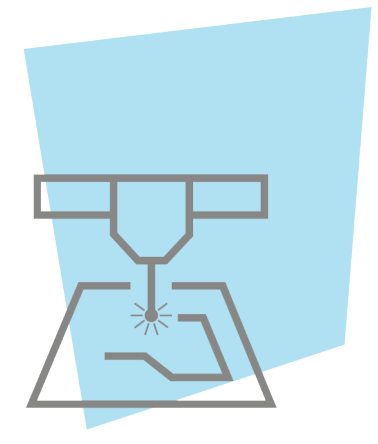

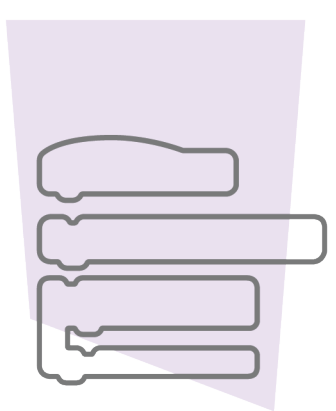

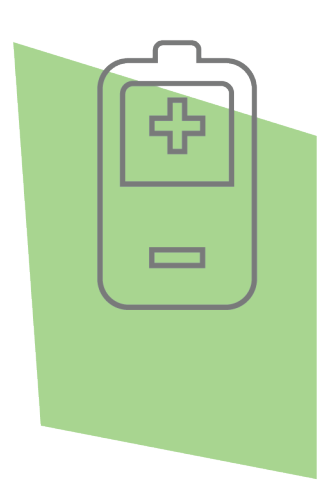

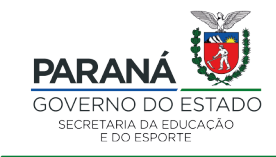

DTI - DIRETORIA DE TECNOLOGIA E INOVAÇÃO